# **Exercícios Complementares**

## **PowerPoint 2016 Apresentações Interativas**

Camila Ceccatto da Silva Perez Denise de Fátima Andrade

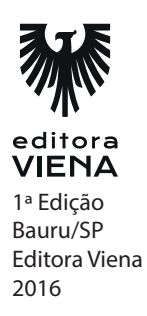

#### **Capítulo 1**

- **1.** Composta por diversas guias, divididas em pequenos grupos de comandos, que serão usados para editar, salvar e visualizar a apresentação de slides.
	- **a)** Barra de Ferramentas de Acesso Rápido
	- **b)** Barra de Título
	- **c) Faixa de Opções**
	- **d)** Botão Opções de Exibição da Faixa de Opções
- **2.** Explique o modo de exibição anotações.
- **O modo de exibição Anotações mostra as anotações inseridas nos slides da apresentação pelo apresentador.** Os slides com suas respectivas anotações são exibidos em formato de página inteira, facilitando a edição e a impressão dessas anotações. O que é exibida na barra de status do PowerPoint 2016?
- **3.** Como é o modo de exbição normal?

O modo de exibição Normal exibe todos os recursos e elementos necessários para a edição de uma apresentação de slides.

#### **Capítulo 2**

- **1.** Qual atalho é usado para inserir um novo slide no arquivo?
	- **a)** Ctrl + N
	- **b**)  $Ctrl + Shift + N$
	- $c)$  Ctrl + Shif + M
	- **d) Ctrl + M**

**2.** O que são as anotações?

As anotações são textos que podem ser inseridos nos slides para orientar o apresentador no momento da apresentação. Durante a exibição da apresentação, as anotações não estarão visíveis para o público, porém, o apresentador poderá visualizá-las por meio do Modo de Exibição do Apresentador.

**3.** O que é um slide mestre?

Um slide mestre possui todas as características de um slide normal, como espaços reservados, plano de fundo, temas, efeitos, animações, formatação de texto, etc.

- **4.** É possível trabalhar com vários slides mestres de duas formas. Cite-as.
	- Definindo diferentes temas para os slides da apresentação, pois cada tema possui seu respectivo slide mestre.
	- Inserindo slides mestres manualmente.
- **5.** O que é o modo folheto?

O modo Folhetos é uma opção de impressão que permite imprimir miniaturas dos slides da apresentação com espaço para que o público faça suas próprias anotações sobre o conteúdo.

#### **Capítulo 3**

- **1.** Qual é o atalho usado para centralizar o um texto?
	- **a**)  $Ctrl + C$
	- **b) Ctrl +E**
	- **c)** Ctrl + Z
	- **d**)  $Ctrl + Q$
- **2.** O que são WordArts?

WordArts são textos artísticos com formas e efeitos diferenciados, os quais podem ser inseridos nos slides da apresentação para conferir um toque sofisticado ao seu conteúdo.

**3.** O que geralmente é colocado no cabeçalho e no rodapé do slide?

Eles podem ser usados para exibir informações como o título da apresentação, a data, o nome do apresentador, etc.

## **Capítulo 4**

**1.** Quais são os formatos mais comuns de imgens aceitos no PowerPoint 2016?

- JPEG
- GIF
- PNG
- TIEF
- **2.** O que é o recurso Layout de Imagem?

O recurso Layout de Imagem converte imagens selecionadas em SmartArt alterando seu formato e inserindo legendas.

**3.** O que são marcas d'água?

As marcas d'água são imagens e outros objetos semitransparentes que podem ser inseridos como fundo nos slides da apresentação.

#### **Capítulo 5**

- **1.** O PowerPoint 2016 permite inserir tabelas nos slides de uma apresentação das seguintes maneiras. Cite-as.
	- Inserindo uma tabela no PowerPoint 2016.
	- Copiando células de uma planilha do Excel e colando no slide da apresentação.
	- Inserindo uma planilha do Excel no slide da apresentação.
	- Colando uma tabela do Word.
- **2.** O que acontece quando eu clico na tabela existente no slide?

Quando uma tabela é selecionada no slide da apresentação, automaticamente o PowerPoint 2016 exibe a seção Ferramentas de Tabela, a qual se divide em duas guias de contexto: Design e Layout.

**3.** O que é possível fazer através do recurso desemhar tabela a mão livre?

Por meio do recurso Desenhar Tabela, é possível inserir uma tabela no slide da apresentação desenhando suas linhas e colunas à mão livre.

#### **Capítulo 6**

**1.** Qual é a função dos diagramas e organogramas?

Diagramas e organogramas permitem representar visualmente informações de diversos tipos, tais como estruturas hierárquicas, ciclos, ideias, etc.

- **2.** Quais são os tipos de organogramas existentes no PowerPoint 2016?
	- Lista
	- Processo
	- Ciclo
	- Hierarquia
	- Relação
	- Matriz
	- Pirâmide
- **3.** Como os SmartArt podem ser formatados?

Os SmartArts podem ser formatados recebendo a aplicação de estilos, cores, alterando seu layout, aplicando efeitos às suas formas, alterando-as, etc.

## **Capítulo 7**

**1.** O que acontece quando eu seleciono uma forma que está inserida no slide?

Quando uma forma é selecionada no slide, automaticamente o PowerPoint exibe a guia Formatar em Ferramentas de Desenho com diversas opções de formatação para serem aplicadas a essa forma.

**2.** Como retiramos o preenchimento de uma forma?

#### *6 •* Exercícios Complementares

Para remover o preenchimento de uma forma, clique no botão Preenchimento da Forma e na opção Sem Preenchimento.

**3.** O que são conectores?

Os conectores são pontos distribuídos na estrutura dos objetos e servem não apenas para conectar setas e linhas, como também servem para criar organogramas e diagramas manualmente.

### **Capítulo 8**

- **1.** Quais são os tipos de audios aceitos pelo PowerPoint 2016?
	- MP3
	- WAV
	- WMA
- **2.** Como funciona o recurso cortar áudio?

Se o tempo de duração do arquivo de áudio for maior que o da apresentação, é possível determinar o intervalo de início e término da execução do arquivo.

**3.** Quando fazemos um corte no vídeo, será alterado o vídeo original. Essa afirmação esta correta?

Não, pois os cortes serão aplicados apenas ao vídeo inserido na apresentação de slides, não afetando o arquivo original do vídeo.

#### **Capítulo 11**

- **1.** A formatação do texto deve ser realizada com cautela visando facilitar a leitura do texto. O que devemos evitar fazer para que sejamos mais acertivos em nossos slides?
	- Cor de fonte e do plano de fundo semelhantes, que dificultam a leitura do texto. Cores vibrantes, como verde-claro, amarelo, laranja e vermelho, não são recomendadas.
	- Variar os tipos de fontes utilizadas na apresentação. Utilize no máximo três fontes nela.
	- Texto com fonte muito pequena, pois dificulta a leitura do conteúdo.
- **2.** Fale um pouco sobre o tempo de apresentação.

O apresentador deve estar atento ao tempo de apresentação, evitando estender- -se além do necessário. Quanto mais longa a apresentação, mais cansativa ela se tornará e, consequentemente, a atenção do público se dispersará.

- **3.** Além do tempo, com o que mais devemos tomar cuidado? Explique.
	- **Texto**: Devemos sempre estar atentos à ortografia para que não aconteça erros.
	- Aparencia: É típico do ser humano julgar pela aparência, sendo assim, ela influenciará as impressões que o público terá do apresentador.